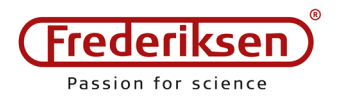

# **Brug af 513600 og 512565 med Datalyse**

#### 2016-11-25 / HS

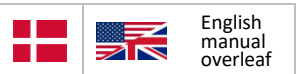

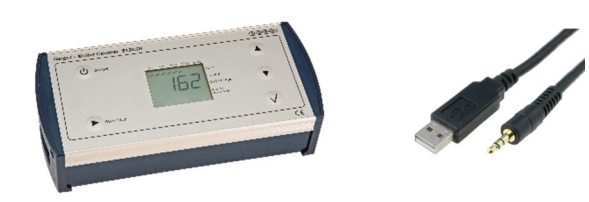

Frederiksens Geiger-Müller tæller 513600 kan anvendes sammen med det gratis program *Datalyse*. Kommunikationen sker via en 512565 USB kommunikationsadapter for 513600.

512565 er en USB til seriel adapter. Internt i PC'en optræder denne forbindelse som en seriel port, også kendt som en COM-port. Når adapteren er korrekt installeret, vil den optræde i Windows

*Enhedshåndtering* under *Porte,* når stikket sætte i.

På billedet kan man se, at porten i dette tilfælde hedder COM4.

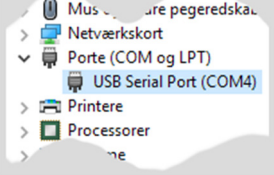

Optræder adapteren i stedet under *Ukendte Enheder*, f.eks. med navnet "TTL-232R-3V3-AJ", skal der installeres en driver til enheden.

I Windows 10 skal man blot dobbeltklikke på linjen med enheden og vælge *Opdater Driver*. I den følgende dialog skal man vælge at lade Windows søge efter driveren automatisk (PC'en skal have internetadgang).

I ældre versioner af Windows kan processen være anderledes – dette behandles ikke her.

### **Download Datalyse**

Programmet er gratis og kan hentes her:

#### **www.datalyse.dk**

Programmet kræver ikke nogen installation. Det startes ved at dobbeltklikke på programfilen.

## **Vælg apparat og port i Datalyse**

Brug menupunktet *Apparat / Vælg apparat*.

I dropdown-menuen for firmaer vælges "Søren Frederiksen"

På *Apparat*-listen vælges "Geiger-Müller Counter"

Der kan være flere porte at vælge imellem – vælg den, som du fandt i *Enhedshåndtering*.

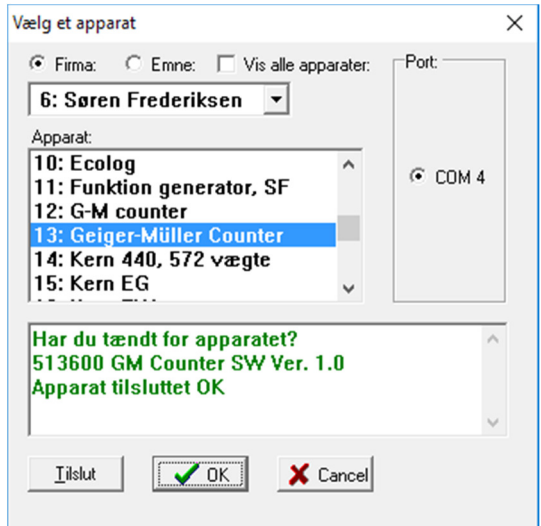

Herefter er programmet klar til at modtage data fra geigertælleren.

### **Support**

Frederiksen Scientific anbefaler gerne Datalyse til brug sammen med bl.a. vores geigertællere. Det er særdeles velfungerende og overskueligt. Men:

Frederiksen Scientific har ikke udviklet programmet, og det er ikke noget, vi sælger. Vi kan derfor ikke tilbyde bruger-support på det.

Der er en del dokumentation at finde på programmets hjemmeside.

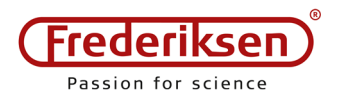

2016-11-25 / HS

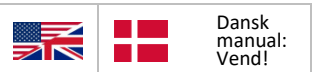

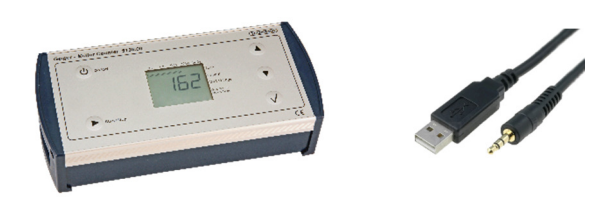

Frederiksen's Geiger-Müller counter 513600 can be used with the free software *Datalyse*. The communication goes through a 512565 USB communication adapter for 513600 GM.

512565 is a USB to serial adapter. Internally in the PC, it will appear as a serial port a.k.a. a COM port. When installed correctly, the adapter will appear in Windows *Device Manager* under *Ports* when it is plugged in.

On the image you can see that the port in this case is called COM4.

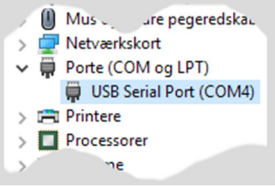

If instead the adapter appears under Unknown devices, e.g. with the name "TTL-232R-3V3-AJ", a driver must be installed for the device.

In Windows 10, you can simply double-click at the line with the device and select *Update Driver*. In the following dialog you choose to install the driver automatically (the PC must have Internet access).

Older versions of Windows may require a different procedure – we are not covering that here.

## **Download Datalyse**

The program is free and can be downloaded here:

#### **www.datalyse.dk**

It exists in an English version. The program doesn't need any installation. You start it by doubleclicking the program file.

## **Select device and port in Datalyse**

Select in the menu: *Device / Choose device*.

In the drop-down menu for companies, select "A/S Frederiksen"

On the *Device* list, choose "Geiger-Müller Counter"

There may be more ports to choose among – pick the one you found in *Device Manager*.

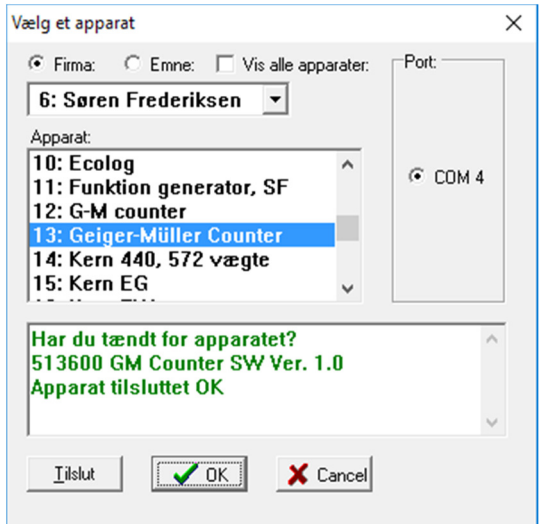

Now, the program is ready to receive data from the Geiger counter.

### **Support**

Frederiksen Scientific recommends the use of Datalyse with e.g. our Geiger counters. It is a very useful program and easy to operate. But:

Frederiksen Scientific did not develop the Datalyse software and it is not sold by us. We can therefore not offer end-user support for using it.

Documentation can be found on the homepage for Datalyse.